# iButtons

# Sensing the environment and beyond...

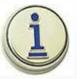

LIC. ROCÍO AGUILAR Ph.D. Candidate PROBIOL - UNCuyo GIB IADIZA CCT CONICET MENDOZA 2014

# **TIPO DE SENSORES**

**SOLO REGISTRAN** 

# ✓ TERMÓMETROS DIGITALES

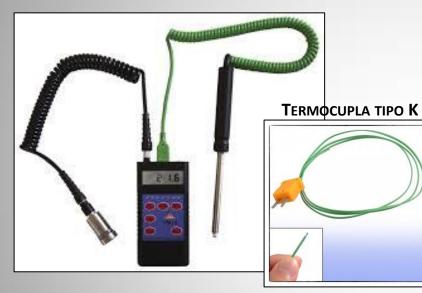

✓ SENSORES IR (INFRA-ROJOS)

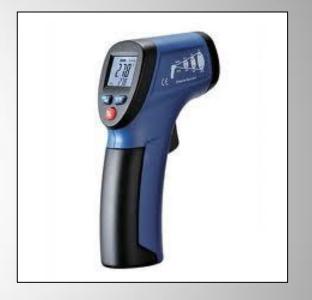

### **REGISTRAN Y GRABAN**

✓ DATA LOGGERS

# **TIPOS DE DATA LOGGERS**

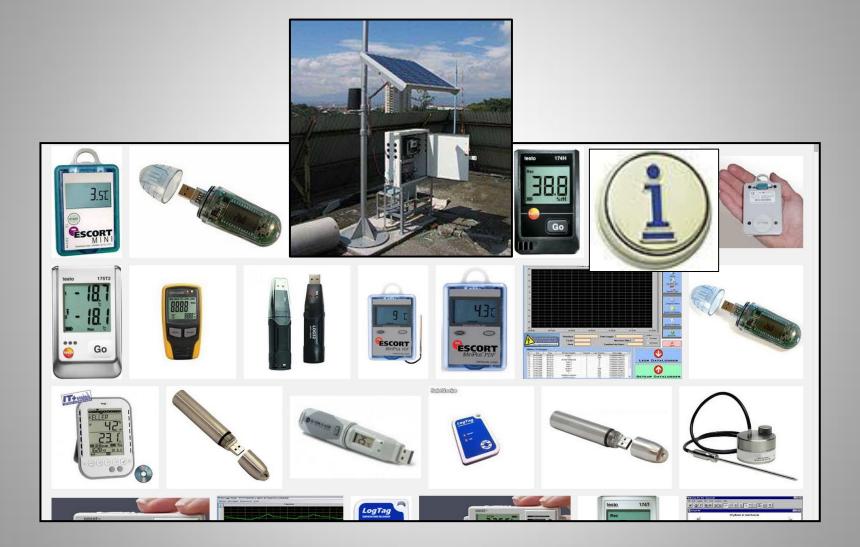

# **APLICACIONES DE LOS DATA LOGGERS**

#### Data logger application for weather station

Applications of data logging include:

•Unattended weather station recording (such as wind speed / direction, temperature, relative humidity, solar radiation).

•Unattended hydrographic recording (such as water level, water depth, water flow, water pH, water conductivity).

•Unattended soil moisture level recording.

•Unattended gas pressure recording.

•Offshore buoys for recording a variety of environmental conditions.

•Road traffic counting.

•Measure temperatures (humidity, etc.) of perishables during shipments: Cold chain.[1]

•Measure variations in light intensity.

•Process monitoring for maintenance and troubleshooting applications.

•Process monitoring to verify warranty conditions

<u>Wildlife research with pop-up archival tags</u>

•Measure vibration and handling shock (drop height) environment of distribution packaging.<sup>[2]</sup>

•Tank level monitoring.

•<u>Deformation monitoring</u> of any object with geodetic or geotechnical sensors controlled by an <u>automatic deformation monitoring system</u>. •Environmental monitoring.

•Vehicle Testing (including crash testing)

•Motor Racing

•Monitoring of relay status in railway signalling.

•For science education enabling 'measurement', 'scientific investigation' and an appreciation of 'change'

•Record trend data at regular intervals in veterinary vital signs monitoring.

•Load profile recording for energy consumption management.

•Temperature, Humidity and Power use for Heating and Air conditioning efficiency studies.

•Water level monitoring for groundwater studies.

•Digital electronic bus sniffer for debug and validation

http://en.wikipedia.org/wiki/Data\_logger

- Temperatura
- Temperatura y humedad
- Temperatura, humedad y presión absoluta

### What is an iButton?

Is a **computer chip** enclosed in a 16mm thick stainless steel can, which acts as an electronic communication interface.

One side = data contact lid The other side = the base

connected to the silicon chip inside

Set up and download data \* Touch the <u>i</u>Button to the 1-Wire interface device \* Run OneWire Viewer program

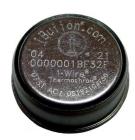

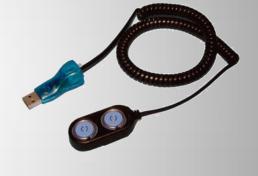

#### **Advantages**

size, durability, data capacity, variety of models, low cost

# **High durability**

- Stainless steel can
- The <u>i</u>Button is wear-tested for 10-year durability against dirt, moisture, and shock
- Wide temperature range tolerance

# Data Capacity, Variety Models and Low Cost

| DS1920<br>Thermometer<br>Temperature range<br>between -55°C and<br>+100°C and 0.5°C<br>resolution<br>From U\$D 8.95 | DS1921G<br>Temperature range<br>between -40°C and<br>+85°C with medium<br>sized memory up to<br>2000 samples<br>From U\$D24.85 | DS1922L<br>Temperature range<br>between -40°C and<br>85°C with high memory<br>capacity up to 4096<br>samples<br>From U\$D50.00 |         |
|----------------------------------------------------------------------------------------------------|----------------------------------------------------------------------------------------------------|----------------------------------------------------------------------------------------------------|---------|
| DS1922T<br>Temperature range<br>between 0°C and +125°C<br>with high memory<br>capacity                              | <b>DS1922E</b><br>Temperature range<br>between 15°C and<br>+140°C with high<br>memory capacity                                 | DS1923<br>Temperature and<br>relative humidity<br>measurement.<br>Temperature from -20°C<br>to +85°C                           |         |
| From U\$D73.50                                                                                                    | From U\$D93.50                                                                                                    | From U\$D93.50<br>Costos                                                                                                    | en 2013 |

# Small size

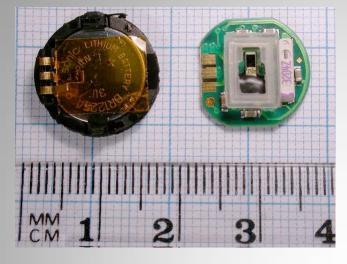

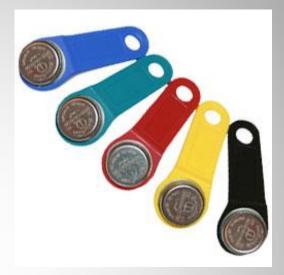

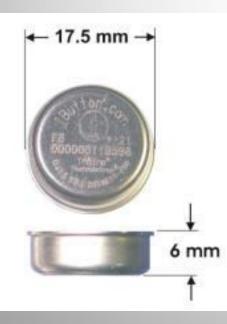

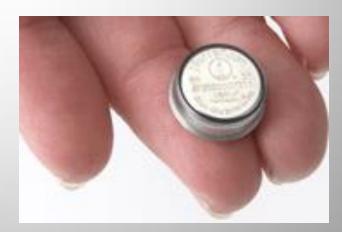

### Applications

Within food storage or transport, microhabitats in nature, biophysical models, even within living animals, to store electronic cash for small transactions, such as transit systems, parking meters

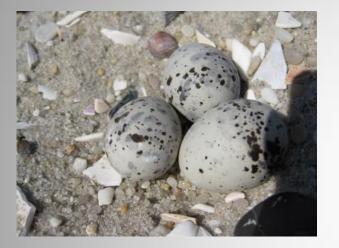

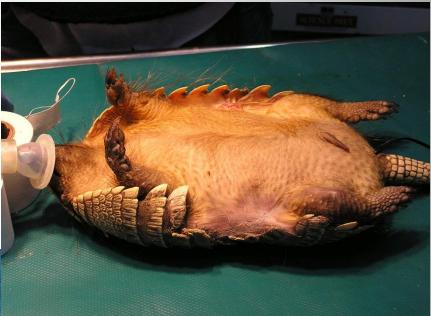

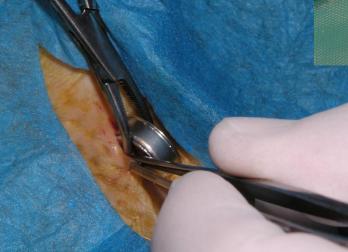

Fotos piches- cortesia de la Dra. Mariella Superina

# Temperatura operativa (To)

Armamos los modelos de cobre con i-Buttons (mini data-loggers)

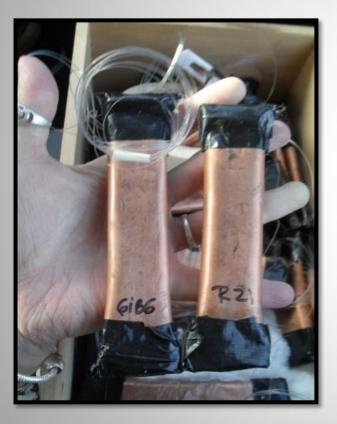

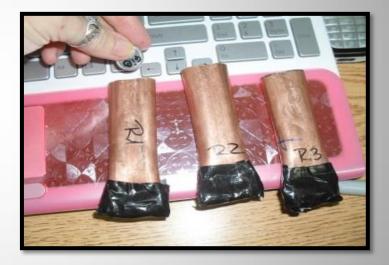

## Calibramos los modelos

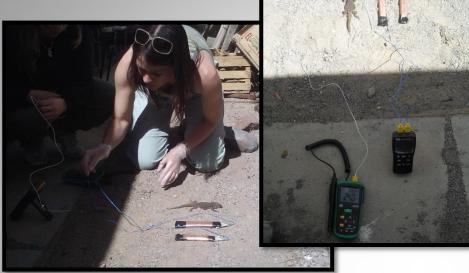

Colocamos los modelos de a pares, uno en superficie y otro en grieta.

Registrarán y grabarán la temperatura con la frecuencia que le programemos

#### Calculamos

- la precisión de termorregulación: "db" =aproximación temperatura corporal al rango de temperatura selecta de la especie
- la "de" =aproximación de temperatura operativa a la Tsel
- la eficiencia de termorregulación (E= 1- (db/ de)
- La calidad térmica del micro-hábitat = temperaturas registradas por los modelos nulos

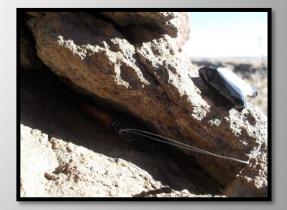

#### Setting up and Downloading data

Plug in the device to the PC

Open 'One Wire Viewer EXE' Program

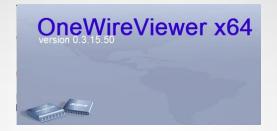

Connect an iButton on the device

The Script on the left shows you the series number for the device and the series number for the iButton below.

Click on the iButton series number-

Go to Thermochron lap

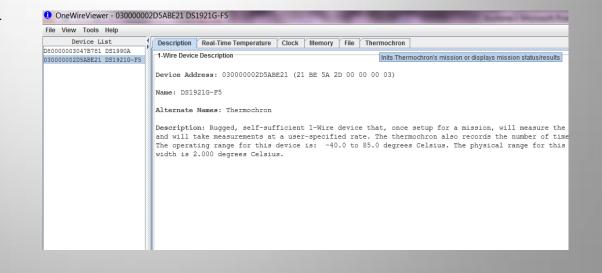

| OneWireViewer - 030000002                               | 2D5ABE21 DS1921G-F5                                                                                                    |                              |  |  |  |  |  |
|---------------------------------------------------------|----------------------------------------------------------------------------------------------------|------------------------------|--|--|--|--|--|
| File View Tools Help                                    |                                                                                                    |                              |  |  |  |  |  |
| Device List                                             | Description Real-Time Temperature Clock Memory File Thermochron                                                                                                    |                              |  |  |  |  |  |
| D80000003047B781 DS1990A<br>030000002D5ABE21 DS1921G-F5 | Command                                                                                                    |                              |  |  |  |  |  |
|                                                         | Refresh Mission Results         Start New Mission         Disable Mission                                                                                                    |                              |  |  |  |  |  |
|                                                         | 🗌 Fahrenheit 🔽 Celsius                                                                                                    |                              |  |  |  |  |  |
|                                                         | Status Temperatures Histogram Alarm Log                                                                                                    |                              |  |  |  |  |  |
|                                                         | Is Mission Active?                                                                                                    | false                        |  |  |  |  |  |
|                                                         | Mission Start:                                                                                                    | Sat Sep 01 12:59:00 EST 2012 |  |  |  |  |  |
|                                                         |                                                                                                    | Every 1 minute(s)            |  |  |  |  |  |
|                                                         | ?       V Synchronize Real-time Clock?       Enable Rollover?         Sampling Rate (1 to 255 min.)       10       Temperature Low Alarm? (°C)       -40         Mission Start Delay?       0       Temperature High Alarm? (°C)       85 | 7                            |  |  |  |  |  |
|                                                         | Clock Alarm Configuration                                                                                                    | 28                           |  |  |  |  |  |
|                                                         | O Every Second     Day of Week (1 = Sunday) 1     Roll Over Enabled?       O Every Minute     Hour of Day (0-23) 0                                                                                                    | false                        |  |  |  |  |  |
|                                                         | Every Hour     Minute of Hour (0-59)       Every Day     Minute of Hour (0-59)       Every Week     Second of Minute (0-59)   Roll Over Occurred?                                                                                         | Roll over has NOT occurred   |  |  |  |  |  |
|                                                         | OK Cancel Active Alarms:                                                                                                    | None fired                   |  |  |  |  |  |
|                                                         | Next Clock Alarm At:                                                                                                    | Disabled                     |  |  |  |  |  |
| 2 Devices {DS9490} USB1                                 | High Temperature Alarm:                                                                                                    | 85 °C                        |  |  |  |  |  |

Low Temperature Alarm: -40 °C

| Show | Normal | Devices |
|------|--------|---------|
|------|--------|---------|

.

○ Show Alarming Devices

○ Show Chain Mode Devices

Done Setting up viewer

Pause All Searching

#### **Start New Mission**:

Click "Synchronize with PC time clock"

Unclick "Enable Rollover": because it will overwite the recorded data when it runs out of space. Besides, it will run out of batt since it will keep on recording all the time.

Sampling Rate: sampling frecuency

Start Delay: si quiero que empiece a grabar más tarde, sino empezaría a grabar desde que pongo "ok" el set up.

Click "Enable Sampling" (button not present in every device)

Unclick "Enable Alarm"

Resolution: bigger number-mas resolution-mas batt consumption

Click "Use-1-Second Mission Test": to see whether it is working. (Also, "Refresh Mission" will tell you whether it is working after you downloaded data)

Press "OK" and it will start working when you detach the ibutton from the device.

Under "Status": you see all the parameters. "Mission in Progress=false": If it ain't recording. Under "Temp Data Log": plot the curve of recorded data Disable Mission: will stop recording

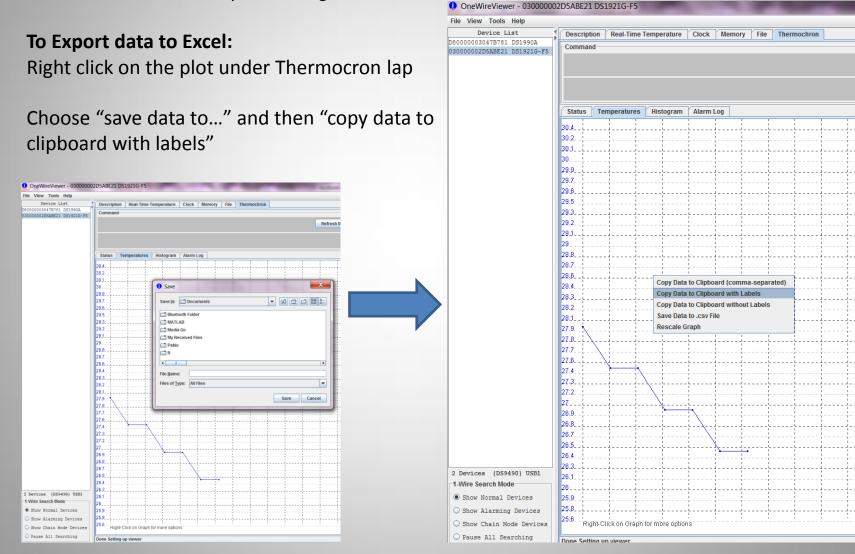

Open Excel- "paste"- click ctrl- "use text import wizards" delimited-next-comma-next-finish

If I want to reuse that iButton, with the same set up: you must set it up all over again.

| X → · · · · · · · · · · · · · · · · · ·                                                     |                               |          |        |     |        |         |           |      |   |
|---------------------------------------------------------------------------------------------|-------------------------------|----------|--------|-----|--------|---------|-----------|------|---|
| File Home Insert Page Layout Formulas Data Review View                                      |                               |          |        |     |        |         |           |      |   |
| Cat Cat Cat Cat Cat Cat Cat Cat Cat Cat                                                     |                               | libri    | - 11 - | A*  | = = 🗞  | ¢ - ≣ ۷ | Vrap Text | Date |   |
| Paste<br>→ ✓ Format Painter B I U → □ → △ → ▲ → ■ ■ □ □ ↓ □ → □ → □ → □ → □ → □ → □ → □ → □ |                               |          |        |     | \$ - ? |         |           |      |   |
|                                                                                             | Clipboard                     | Es.      | Fo     | ont | E.     |         | Alignment | 5    | N |
|                                                                                             | A1 • f <sub>x</sub> 1/09/2012 |          |        |     |        |         |           |      |   |
|                                                                                             | А                             | В        | С      | D   | E      | F       | G         | Н    | 1 |
| 1                                                                                           | 1/09/2012                     | 12:59:00 | PM     | С   | 28     |         |           |      |   |
| 2                                                                                           | 1/09/2012                     | 1:00:00  | PM     | C   | 27.5   |         |           |      |   |
| 3                                                                                           | 1/09/2012                     | 1:01:00  | PM     | C   | 27.5   |         |           |      |   |
| 4                                                                                           | 1/09/2012                     | 1:02:00  | PM     | C   | 27     |         |           |      |   |
| 5                                                                                           | 1/09/2012                     | 1:03:00  | PM     | C   | 27     |         |           |      |   |
| 6                                                                                           | 1/09/2012                     | 1:04:00  | PM     | C   | 26.5   |         |           |      |   |
| 7                                                                                           | 1/09/2012                     | 1:05:00  | PM     | С   | 26.5   |         |           |      |   |
| 8                                                                                           |                               |          |        |     |        |         |           |      |   |
| 9                                                                                           |                               |          |        |     |        |         |           |      |   |
| 10                                                                                          |                               |          |        |     |        |         |           |      |   |

Argentinian Supplier Best Quotation from Akribis S.R.L.

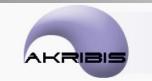

Bacacay 2180 1º "B" - (C1406GDL) Capital Federal - República Argentina -Tel/Fax (54 11) 3221-4914/ 3221-4924 info@akribis.com.ar - www.akribis.com.ar

> Australian Supplier Best Quotation from Akribis S.R.L.

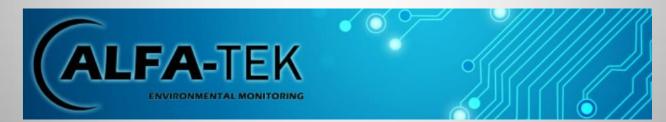

http://www.alfatek.com.au/